## Authenticity of Centexbel certificates and reports

To prevent any misuse of certificates and test reports, Centexbel has added an additional security. From February 15st, 2021 onwards, official documents will be **digitally signed** to indicate and provide proof of their authenticity.

How does this work and how to check the authenticity of a document? The enclosed manual will guide you through the steps.

## Authenticity Check

A pdf document issued by Centexbel is digitally certified to provide proof of its authenticity. When opening a Centexbel pdf in Adobe Reader, **created after 15/02/2021**, you will see a blue bar reading *'Certified by Centexbel'*

 $\boldsymbol{\mathsf{\Theta}}$ Certified by Centexbel <stamp@centexbel.be>, Centexbel, certificate issued by Sectigo RSA Document Signing CA.

You are also able to check the owner of the signature:

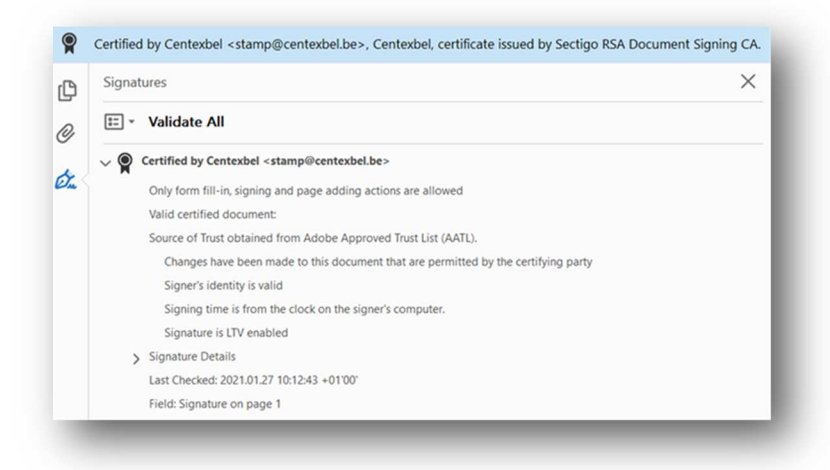

At the bottom of the first page a textbox reading *'Digitally signed by Centexbel'* is displayed: by clicking on it, you may re-check the validity.

Digitally signed by Centexbel

**If these authentications are not displayed, the document is not original and/or could be forged.** 

If the following warning is displayed at the top of the page:

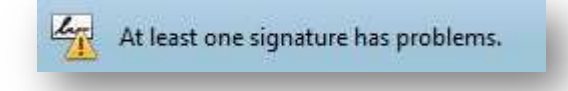

Go to; 'Edit  $\rightarrow$  Preferences  $\rightarrow$  Trust manager' and make sure "Load trusted certificates from Adobe *AATL server"* and *"Load trusted certificates from an Adobe EUTL server"* are checked and click both 'update Now' buttons (this may take a few seconds).

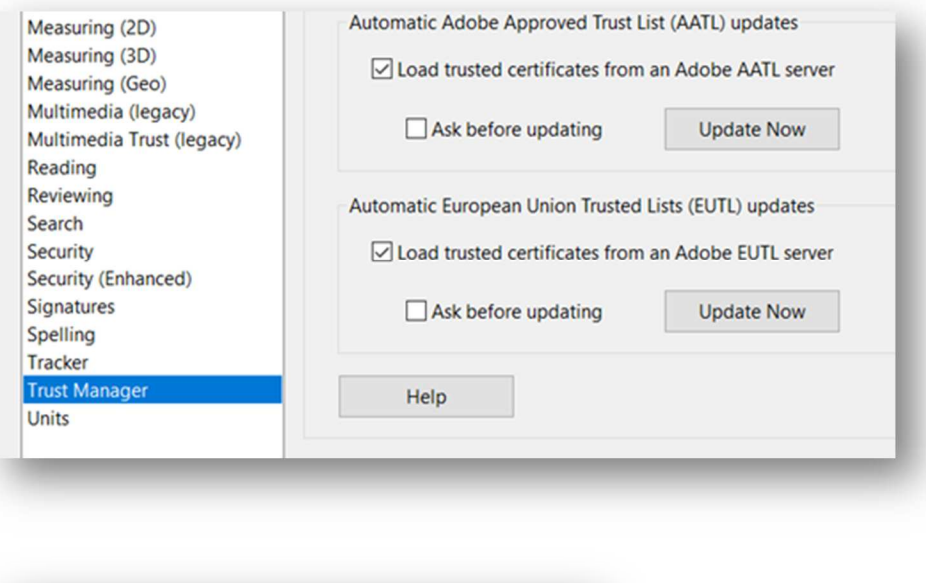

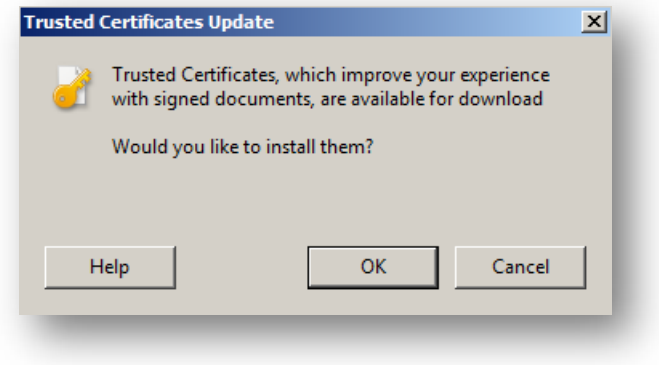

When the update is completed, close the pdf document, and open it again.